1. Na pulpicie wybierz "Odbierz pozycje"

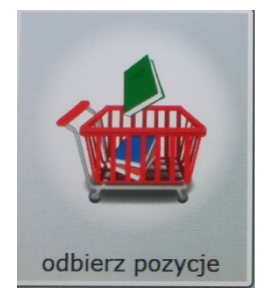

2. **Zbliż swoją legitymację/kartę biblioteczną do czytnika kodem kreskowym skierowanym ku górze. Czytnik znajduję się w otworze pod ekranem)**

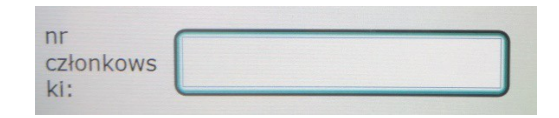

3. Wybierz książki zamówione do książkomatu klikając "otwórz **wszystkie"** 

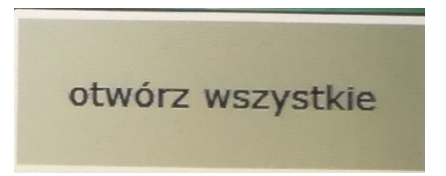

- 4. **Kliknij "zakończ"**
- 5. **Możesz wydrukować potwierdzenie (odbierz je z otworu pod ekranem)**